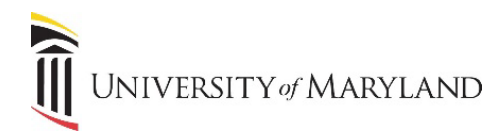

## **Updating UMB Directory Information via myUMB Portal**

UMB employees have the ability to update their information that appears in the UMB online directory. This includes Functional Title, Location and Phone Number.

## **Updating UMB Directory Information**

- Login to the myUMB Portal at<https://myumb.umaryland.edu/>
- In the UMB Icon section, click the **Timesheet** icon (Exempt/Non-exempt).

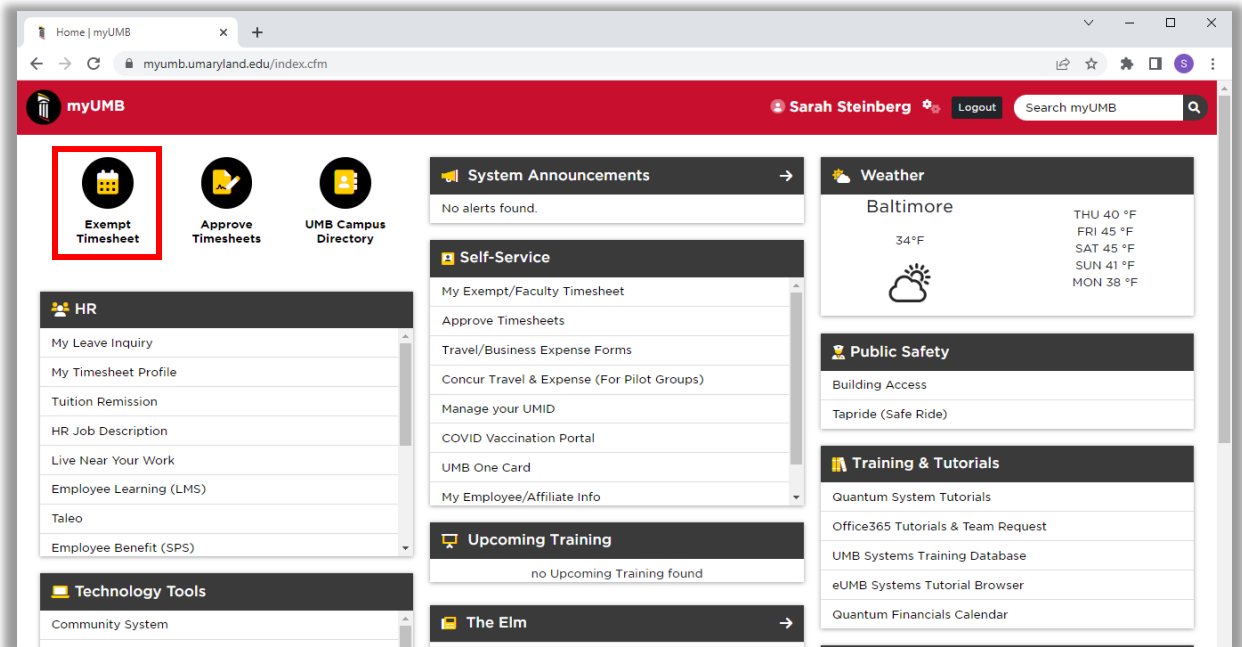

• The Timesheet Profile page will appear. In the top header/navigation area, click the **UMB Self Service** menu.

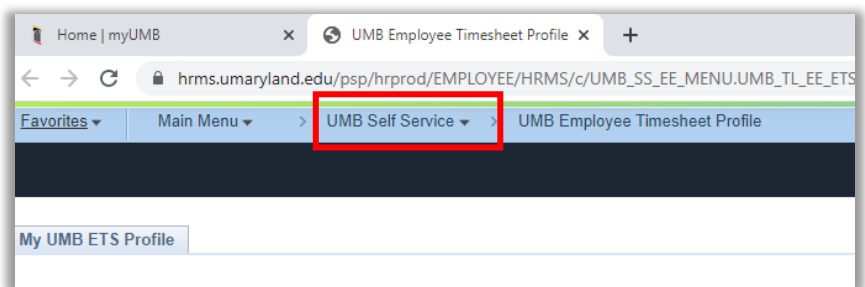

• Select **UMB Personal Information** from the dropdown menu.

I UNIVERSITY of MARYLAND

• To change your title, location, or phone number, click the **Change** button below the appropriate section.

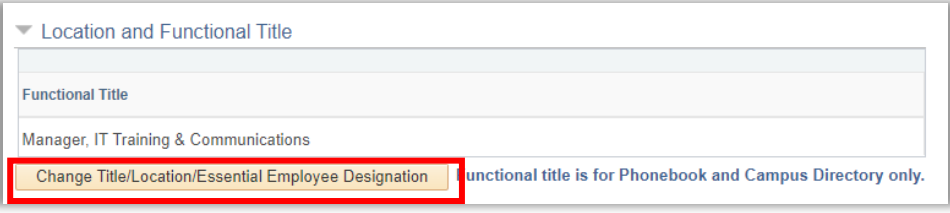

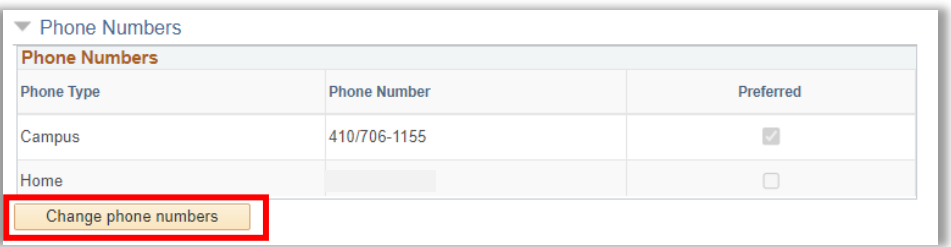

- Make the desired changes and click **Save**.
- Changes will appear the next day in the UMB Directory.